## Oracle Financial Services CRR Application Pack

**Release Notes** 

Release 8.1.2.0.0

**March 2022** 

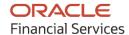

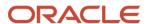

#### **OFS CRR Application Pack Release Notes**

Copyright © 2022 Oracle and/or its affiliates. All rights reserved.

This software and related documentation are provided under a license agreement containing restrictions on use and disclosure and are protected by intellectual property laws. Except as expressly permitted in your license agreement or allowed by law, you may not use, copy, reproduce, translate, broadcast, modify, license, transmit, distribute, exhibit, perform, publish, or display any part, in any form, or by any means. Reverse engineering, disassembly, or decompilation of this software, unless required by law for interoperability, is prohibited.

The information contained herein is subject to change without notice and is not warranted to be error-free. If you find any errors, please report them to us in writing.

If this is software or related documentation that is delivered to the U.S. Government or anyone licensing it on behalf of the U.S. Government, then the following notice is applicable:

U.S. GOVERNMENT END USERS: Oracle programs, including any operating system, integrated software, any programs installed on the hardware, and/or documentation, delivered to U.S. Government end users are "commercial computer software" pursuant to the applicable Federal Acquisition Regulation and agency-specific supplemental regulations. As such, use, duplication, disclosure, modification, and adaptation of the programs, including any operating system, integrated software, any programs installed on the hardware, and/or documentation, shall be subject to license terms and license restrictions applicable to the programs. No other rights are granted to the U.S. Government.

This software or hardware is developed for general use in a variety of information management applications. It is not developed or intended for use in any inherently dangerous applications, including applications that may create a risk of personal injury. If you use this software or hardware in dangerous applications, then you shall be responsible to take all appropriate fail-safe, backup, redundancy, and other measures to ensure its safe use. Oracle Corporation and its affiliates disclaim any liability for any damages caused by use of this software or hardware in dangerous applications.

Oracle and Java are registered trademarks of Oracle and/or its affiliates. Other names may be trademarks of their respective owners.

Intel and Intel Xeon are trademarks or registered trademarks of Intel Corporation. All SPARC trademarks are used under license and are trademarks or registered trademarks of SPARC International, Inc. AMD, Opteron, the AMD logo, and the AMD Opteron logo are trademarks or registered trademarks of Advanced Micro Devices. UNIX is a registered trademark of The Open Group.

This software or hardware and documentation may provide access to or information about content, products, and services from third parties. Oracle Corporation and its affiliates are not responsible for and expressly disclaim all warranties of any kind with respect to third-party content, products, and services unless otherwise set forth in an applicable agreement between you and Oracle. Oracle Corporation and its affiliates will not be responsible for any loss, costs, or damages incurred due to your access to or use of third-party content, products, or services, except as set forth in an applicable agreement between you and Oracle.

For information on third party licenses, click <a href="here">here</a>.

## **Document Control**

| Version Number | Revision Date | Change Log                                          |
|----------------|---------------|-----------------------------------------------------|
| 1.0            | March 2022    | This is the first version of the 8.1.2.0.0 release. |

# **Table of Contents**

| 1 Preface                        |                                                                 |    |  |  |  |
|----------------------------------|-----------------------------------------------------------------|----|--|--|--|
| 1.1                              | Purpose of This Document                                        | 5  |  |  |  |
| 1.2                              | Intended Audience                                               | 5  |  |  |  |
| 1.3                              | Related Documents                                               |    |  |  |  |
| 1.4                              | 1.4 Documentation Accessibility                                 |    |  |  |  |
| 2 In                             | troduction                                                      | 6  |  |  |  |
|                                  | racle Financial Services CRR Application Pack                   |    |  |  |  |
| 3.1                              | New Features                                                    | 7  |  |  |  |
| 3.2                              | Installing this Application Pack                                | 8  |  |  |  |
| 3.3                              | Bugs Fixed in this Release                                      |    |  |  |  |
| 3.4 Limitations and Known Issues |                                                                 | 10 |  |  |  |
| 4 Oı                             | racle Financial Services Analytical Applications Infrastructure | 11 |  |  |  |
| 5 Ha                             | ardware and Software Tech Stack Details                         | 11 |  |  |  |
| 6 Li                             | Licensing Information                                           |    |  |  |  |

## 1 Preface

This preface provides supporting information for the Oracle Financial Services Compliance Regulatory Reporting (OFS CRR) Application Pack Release Notes.

### **Topics:**

- Purpose of This Document
- Intended Audience
- Related Documents
- Documentation Accessibility

## 1.1 Purpose of This Document

This document contains release information for the following products:

- OFS CRR goAML Application
- OFS CRR Canadian STR Application
- OFS CRR Indian STR Application
- OFS CRR United State SAR Application

### 1.2 Intended Audience

This document is intended for users of the Oracle Financial Services OFS CRR Application Pack.

## 1.3 Related Documents

This section identifies additional documents related to OFS CRR Application Pack. You can access the following documents from the <u>Oracle Help Center</u>:

- Installation Guide
- Administration Guides
- User Guides
- Web Service Guide
- Data Model Guide

## 1.4 Documentation Accessibility

For information about Oracle's commitment to accessibility, visit the Oracle Accessibility Program website at

http://www.oracle.com/pls/topic/lookup?ctx=acc&id=docac

### 2 Introduction

OFS CRR Application assists financial institutions in information gathering, generation, and filing of SAR or STR with regulatory bodies as part of an integrated financial crime and compliance management program.

OFS CRR application provides a single, global regulatory reporting approach to address suspicious activity reporting requirements across different countries and jurisdictions. As part of this coverage, the OFS CRR application supports the following:

- Pre-defined mapping of business information and investigation information to the applicable jurisdiction-specific regulatory reporting format.
- Different report formats for generating a suspicious activity report as mandated by local regulatory bodies. For example, PDF, XML, MS Excel, and so on.
- Pre-configured controls for supporting guidelines and specifications defined by the local regulatory body. This ensures compliance with SAR or STR reporting mandates and ensures error-free report submission to regulators.

OFS Compliance Regulatory Reporting Applications Pack includes the following applications:

- **Financial Services Analytical Applications Infrastructure**: This application streamlines analysis using a set of tools for data management, security administration, and creates a single, consistent, enterprise-wide source of all relevant customer and financial data.
- Financial Services Compliance Regulatory Reporting: This application enables financial
  institutions to meet their regulatory reporting requirements as part of an integrated financial
  crime and compliance management approach and helps reduce compliance costs and manage
  potential exposures.

## **3 Oracle Financial Services CRR Application Pack**

This chapter describes the new features, bugs addressed, and known issues in this release of the OFS CRR Application Pack.

#### **Topics:**

- New Features
- Installing this Application Pack
- Bugs Fixed in This Release
- Limitations and Known Issues

### 3.1 New Features

• OFS CRR Application pack supports upgrade from 8.0.4.0.0 to 8.1.2.0.0.

### • Securelane Transfer Mode Configuration

A Securelane Transfer Mode is a mechanism to transfer E-Files automatically or manually to FinCEN's BSA E-Filing system after an E-File is generated in the OFS CRR US SAR application. If you select Automatic mode, E-Files are transferred to the designated directory. If you select Manual mode, then you must run the batches to transfer E-Files to the designated directory.

FinCEN's BSA E-Filing system retrieves those submitted E-Files from the designated directory and sends a confirmation message XML. After running the Acknowledgement batch, a list of acknowledgements is displayed in the Acknowledgement tab of the OFS CRR US SAR application UI.

#### XSD Validation Details tab in Report Details

The XSD Validation Details tab allows to validate report formats/details against the XSD (XML Schema Definition) files. If there are any errors related to XSD, those errors will be listed in the XSD Validation Details tab. This feature helps avoid E-Files being rejected from the FinCEN E-File System due to errors during submission.

This allows Analysts to validate each detail before they request SAR approval, and helps Super Users or Supervisor users validate errors and approve the report. If there are any errors related to XSD, it will not allow them to approve the report until the errors are rectified.

#### Acknowledgement tab in E-File Regulatory Reports

An Acknowledgement is a receipt generated by the FinCEN E-File System when you submit an E-File. After submitting an E-File, the FinCEN E-File System sends an acknowledgement. The acknowledgement file contains a BSA Identifier and corresponding acknowledgement errors associated with each SAR element received via automatic or manual submission.

This feature helps filter acknowledgement receipts processed by the FinCEN E-File System for further verifications in the Acknowledgement tab of the OFS CRR US SAR application.

## 3.2 Installing this Application Pack

For detailed instructions on installing the OFS CRR Application, see the <u>Installation Guide</u>.

## 3.3 Bugs Fixed in this Release

The following table provides the list of bugs fixed in this release.

| S.No | Bug ID   | Description                                                                                                    |  |
|------|----------|----------------------------------------------------------------------------------------------------|--|
| 1    | 33885754 | After an E-File batch is executed, the E-File is generated without a .xml extension.                                                                                                    |  |
| 2    | 33865320 | An E-File is generated even after entering the wrong organization name. For example, null or space as the organization name.                                                                                                    |  |
| 3    | 33923416 | goAML Application- Report Indicator tag and values are not populating in an E-File.                                                                                                    |  |
| 4    | 33885996 | After saving values of password fields for an E-File, the acknowledgement, message, and archive fields are blank in Configure Securelane parameters UI.                                                                                                    |  |
| 5    | 33881132 | Incorrect BSA_XML_2.0.xsd file was packaged in installer under location<br><contextname>ftpshare/Miscellaneous/xsd/ussar/BSA_XML_2.0.xsd</contextname>                                                                                                    |  |
| 6    | 33881120 | XSD Validation: The incorrect values entered in the report details are not captured in the XSD Validation tab, and the Approve action is working.                                                                                                    |  |
| 7    | 33880747 | XSD validation is not working due to the wrong location of the Miscellaneous folder.                                                                                                    |  |
| 8    | 33874902 | An acknowledgement is generated against an E-File and it is archived even after the Acknowledgement batch failed.                                                                                                    |  |
| 9    | 33870221 | When you provide a password for Securelane Transfer Mode parameters and save it, then you are not able to set it back to NULL again.                                                                                                    |  |
| 10   | 33865573 | When you provide incorrect Securelane Transfer Mode details and execute Message and Acknowledgement batches then you can find a successfully completed batch status with no error in the fct_batch_dtls table.                                                                                                    |  |
| 11   | 33865546 | <ul> <li>When you do not provide server details such as hostname, username, and password, the E-File transfer action performs the following activities:</li> <li>E-File is transferred to a remote server location as a path exists on a web domain server.</li> <li>Failure alert is displayed on the UI screen.</li> <li>Securelane Transfer Mode details are not updated against the respective E-File.</li> <li>Securelane Transfer Mode batch is failed with the "Requires hostname/credentials details" error message.</li> </ul> |  |
| 12   | 33865402 | When you do not update any parameters in Configure Securlane Parameter page and take Save action, the "Update Operation Successful" alert is generated instead of the "Nothing To Save" alert.                                                                                                    |  |
| 13   | 33865372 | Alert messages and audit entries in the CRR application – the first letter of every word must be Upper case (capital letter) but there are discrepancies in every word used in the messages.                                                                                                    |  |
| 14   | 33864909 | When a message XML is uploaded against an E-File, then you cannot upload it again. However, the message file is archived and overwriting the original message file.                                                                                                    |  |

| S.No | Bug ID   | Description                                                                                                    |  |
|------|----------|----------------------------------------------------------------------------------------------------|--|
| 15   | 33864407 | E-File names are populating with XML extension and fct_E-File table in the application UI. Ideally, the E-File name must not be populated with an XML extension.             |  |
| 16   | 33864396 | When an E-File is generated, the entire content of the E-File is captured in the <i>nohup</i> logs. This is critical information and must not be populated in logs.          |  |
| 17   | 33863850 | The Securlane Transfer Mode parameters descriptions, which explain the usage of each parameter are not clear.                                                                |  |
| 18   | 33863700 | The Mode of Submission and Enable Securelane File transfer fields are not set by default. In the installer, the Mode of Submission must be populated as "M" for manual mode. |  |
| 19   | 33839536 | There are no error messages for the failure of Message batches.                                                                                                    |  |
| 20   | 33830003 | Canadian STR application - audit entries are not populating.                                                                                                    |  |
| 21   | 33829716 | US SAR application - Acknowledgement details are not displayed in the Acknowledgement tab.                                                                                   |  |
| 22   | 33829189 | US SAR application - On the Subject Information tab, when you select the TIN unknown checkbox, an undefined alert encounters.                                                |  |
| 23   | 33828124 | US SAR Application - The document upload is failing.                                                                                                    |  |
| 24   | 33827923 | Audit entries are not populating for E-File reports after the batch execution.                                                                                               |  |
| 25   | 33823874 | When an E-File is generated with incorrect details in the Securlane Transfer Mode parameters, the <i>Key not found</i> error is displayed.                                   |  |
| 26   | 33823841 | US SAR Application – Report approve action is not working.                                                                                                    |  |
|      | 33819550 | Securelane Transfer Mode - In parameters, if you select Mode of Submission as 'S' then the Reject button should not display in the E-File tab.                               |  |
| 27   | 33822851 | Securelane Transfer Mode – The Acknowledgement batch is not working.                                                                                                    |  |
| 28   | 33818927 | US SAR Application - When you try to generate an E-File from multiple approved reports, the XML has details of only one report whereas it must have details of all reports.  |  |
| 29   | 33805606 | A warning message - "Changes you made may not be saved" is displayed even though there are no updates to the page.                                                           |  |
| 30   | 33805558 | Securelane Transfer Mode - When you create a new batch and enter comments in the Comments box and save it, but those comments are not saved.                                 |  |
| 31   | 33803837 | Securelane Transfer Mode – Displaying incomplete names of parameters. For example, instead of Acknowledgement Directory Path, it is displaying Acknowledgement Directory pa. |  |
| 32   | 33798935 | US SAR Application –In the Phone Details grid, when you enter phone details in the dialog and click Save, those phone details disappear.                                     |  |
| 33   | 33798647 | Securelane Transfer Mode- After entering details in Securelane transfer for Template type, the Save button is not working.                                                   |  |
| 34   | 33798609 | goAML STR Application -Transaction Information, Involved Account Details, Involved Entities Details, and Involved Person Details are not loading.                            |  |
| 35   | 33739388 | IN STR and goAML Application - E-Files are not generating.                                                                                                    |  |
| 36   | 33725277 | January CPU - Validate January CPU for CRR 8.0.6.0.0, 8.0.7.0.0, 8.0.8.0.0, 8.1.1.0.0, and 8.1.1.1.0.                                                                        |  |

| S.No | Bug ID   | Description                                                                                                    |  |
|------|----------|----------------------------------------------------------------------------------------------------|--|
| 37   | 33550378 | US SAR Application- The user is not able to reject multiple reports from the Approved Report tab.                                                                                                    |  |
| 38   | 33550367 | US SAR Application – There is no column to indicate an attachment on the Report List page.                                                                                                    |  |
| 39   | 33524337 | goAML Application - Director level is not validating without Address/Phone/Identification for an Internal Account in the Involved Account tab.                                                                                                    |  |
| 40   | 33331517 | CA STR Application – In Report Information tab, Date of Transaction, Details of Funds Involved in Initiating the Transaction, Amount of Transaction, Account Currency, How was Transaction Conducted in Transaction and Amount of Disposition, Disposition Currency, and Disposition of Funds in Disposition fields are not mandatory. |  |
| 41   | 30856502 | CA STR Application – In the Report Information tab, Disposition of Funds, Amount of Disposition, and Disposition Currency Code fields in the Disposition Details section are not mandatory.                                                                                                    |  |

## 3.4 Limitations and Known Issues

In this release, Secure Data Transfer Mode (SDTM) is referred as Securelane Transfer Mode Configuration.

### **Oracle Financial Services Analytical Applications** 4 **Infrastructure**

See the Oracle Financial Services Advanced Analytical Applications Infrastructure Application Pack Release Notes for the details on the New Features, List of Bugs Fixed, and Known Issues and Limitations.

#### Hardware and Software Tech Stack Details 5

The hardware and software combinations required for OFS AAAI 8.1.2.0.0 are available in the OHC Tech Stack.

#### **Licensing Information** 6

For details on the third party software tool used, see the Financial Crime and Compliance Management Licensing Information 8.1.2.0.0.

# **OFSAA Support**

Raise a Service Request (SR) in My Oracle Support (MOS) for queries related to the OFSAA applications.

### **Send Us Your Comments**

Oracle welcomes your comments and suggestions on the quality and usefulness of this publication. Your input is an important part of the information used for revision.

- Did you find any errors?
- Is the information clearly presented?
- Do you need more information? If so, where?
- Are the examples correct? Do you need more examples?
- What features did you like most about this manual?

If you find any errors or have any other suggestions for improvement, indicate the title and part number of the documentation along with the chapter/section/page number (if available) and contact the Oracle Support.

Before sending us your comments, you might like to ensure that you have the latest version of the document wherein any of your concerns have already been addressed. You can access the My Oracle Support site that has all the revised/recently released documents.

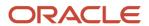